## Setup > Bus Last Modified on 08/23/2023 8:39 am EDT

Centers can setup bus run schedules to other centers or locations for pickup or drop-off service. Setting up bus run schedules allows students to be associated to buses and appear on bus rosters.

**Key Point:** Bus schedules are setup at a center level and not at the business level. Bus setup at the business level will not apply to centers underneath. Schools must be setup and **Yes** must be selected in the **Year-Round Schedule** to allow collapsible billing to function in the system.

## Setup Bus Routes

To setup a new bus route, follow the steps below:

1. From the Setup>Bus screen, click Add New School

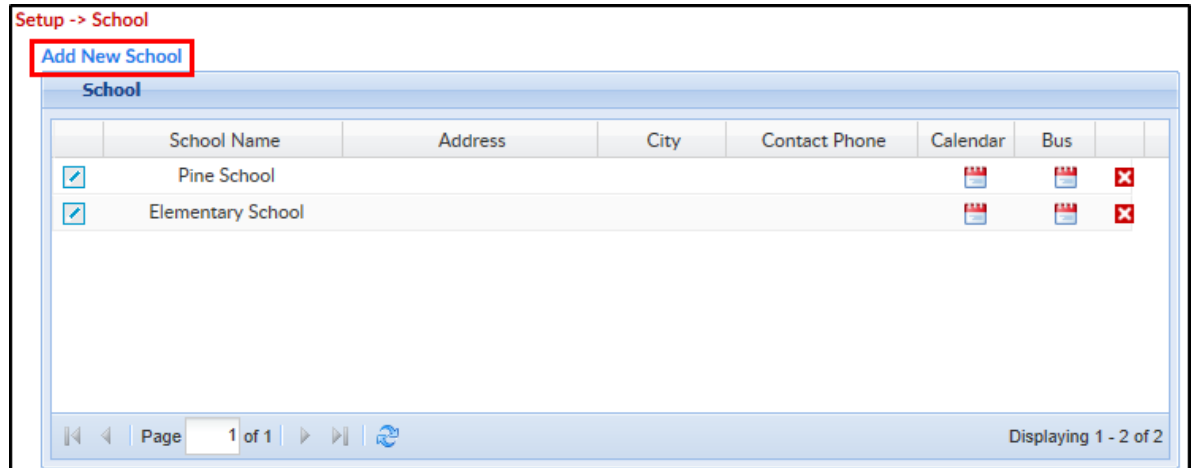

- 2. Scroll down and complete the form
	- School name enter the name of the school the bus originated from
	- Year-round schedule select yes if using [collapsible](http://cirrusgroupllc.knowledgeowl.com/help/setup-rates-setup-rates) billing
	- Half day kindergarten
	- Address
	- Contact name/phone
	- Notes
- 3. Click Submit
- 4. Click the Edit icon under the Bus column for the correct school

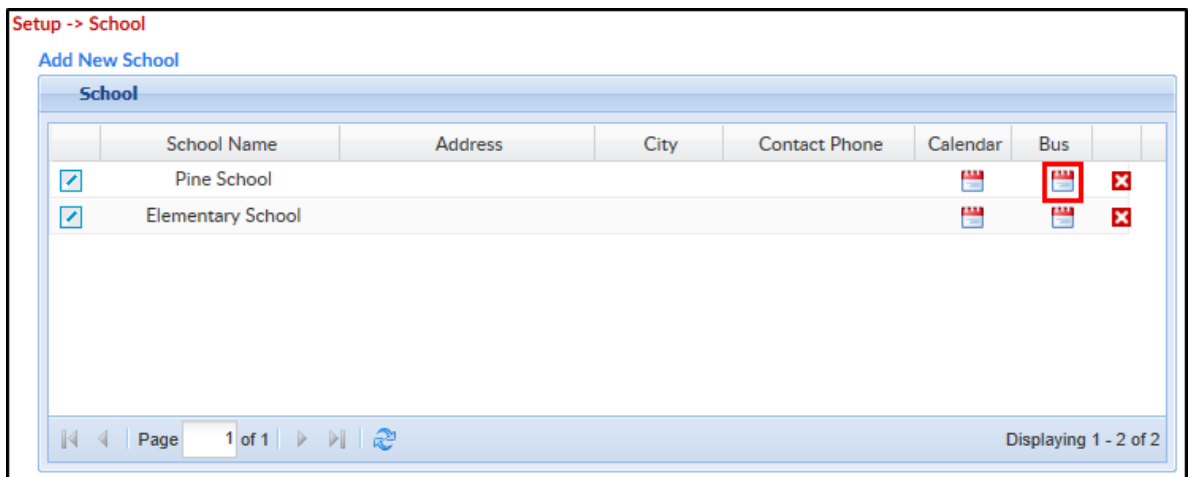

- 5. Complete the Edit/Save Schedule form
	- o Select Type
		- Pickup at School
		- Drop Off to School
- 6. Include in Roster
	- Yes
	- No
- 7. Half Day Kindergarten Indicator
	- Yes
	- No
- 8. Enter a Start Date
- 9. Enter an End Date if applicable, leave blank if no end date is needed
- 10. Select the days of the week
- 11. Enter the Expected Departure time
- 12. Enter the Expected Arrival time
- 13. Click Save to create the schedule
	- Please note: Each date is created on a new line, see below

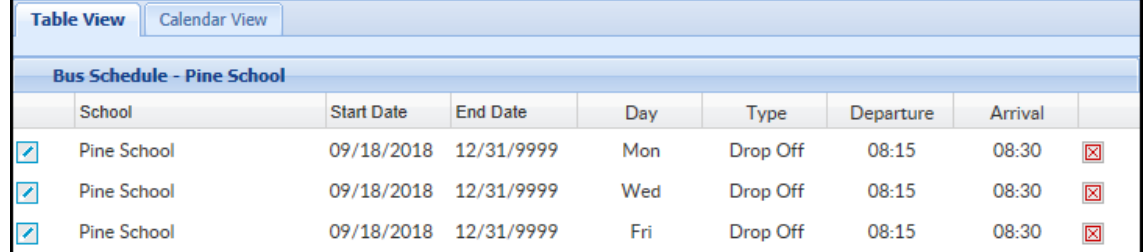